## **Практична робота «Редагування та форматування текстових документів»**

**Завдання.** Викачати з Інтернету

- 1. З А К О Н У К Р А Ї Н И Про прокуратуру
- 2. З А К О Н У К Р А Ї Н И Про вищу раду юстиції

відредагувати та відформатувати з наступними параметрами:

- прибрати непотрібні знаки абзацу
- застосувати засіб **Сервис Язык, украинский**
- шрифт **Times New Roman**, 14 pt;
- міжрядковий інтервал 1,2,
- абзац 1,3;
- параметри сторінки: верхнє і нижнє поле 1 см, ліве 2,0 см, праве 1,2см
- вирівнювання основного тексту по ширині
- заголовок зробити всіма прописними літерами, шрифт **Arial Black**, 20 pt, міжзнаковий (міжбуквенний) інтервал – розріджений на 6 pt.
- змінити колір тексту заголовку
- для статей 2 та 3 зробити заливку до абзацу
- додати рамку на 1 сторінку
- взяти в рамку статтю 5
- вставити верхній колонтитул з текстом «ПІБ, номер групи студента»
- вставити нижній колонтитул з текстом «адреса сайту, з якого скачано закон», наприклад, http://zakon2.rada.gov.ua/laws/show/1789-12
- на першій сторінці вставити малюнок, розмістити по центру, обтікання «в тексті»

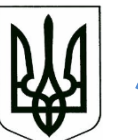

— на другій сторінці вставити малюнок, розмістити по центру, обтікання «по контуру »

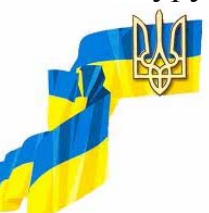

**Рисунки знайти в Інтернеті** 

- статті 14-16 розмістити у 2 колонки
- додати довільний рисунок з колекції кліпів, ключове слово *закон*

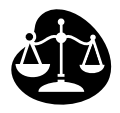

— у кінці документу створити таблицю, заповнити її на 4 довільних статті, шрифт Arial Narrow, 12 pt, міжрядковий інтервал – 1, абзац – 0,7.

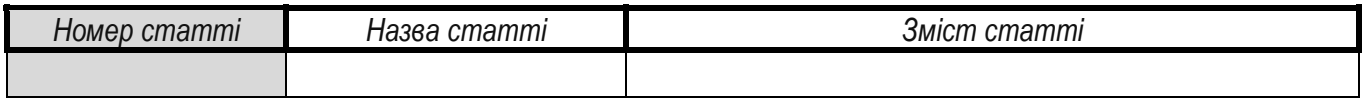

Цікаво знати! Подивись: http://www.youtube.com/watch?v=A5KSmJtTBhI